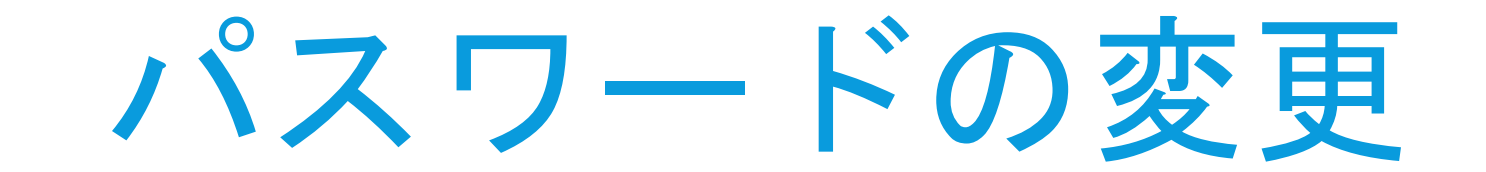

## 朝霞市の児童生徒のみなさんへ

これまで、office365(Teams,word,excelなどのこと)は同じパスワードを使用 していました。 これからは一人ひとり違うパスワードを使用します。 パスワードは、自分の部屋のかぎです。パスワードを友だちや他の人に教え てしまうと、知らないうちに、部屋に入られてしまいます。 パスワードは、絶対に他の人に教えないでください。

これから、みんなで新しいパスワードを設定します。 新しいパスワードは決まりましたか?全員が決まったら次に進みましょう。 11:59 8月5日(金)

 $\approx 13\%$ 

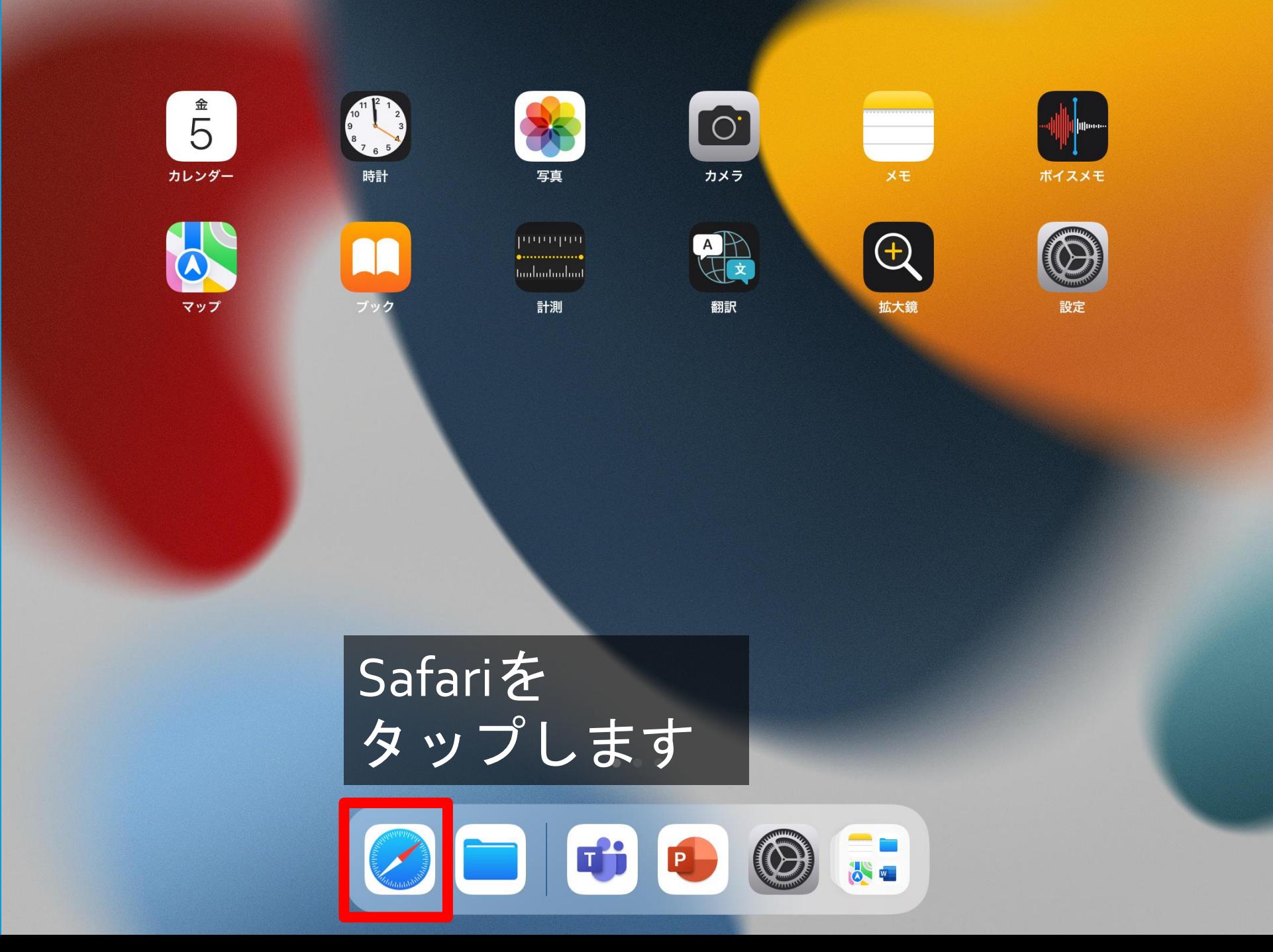

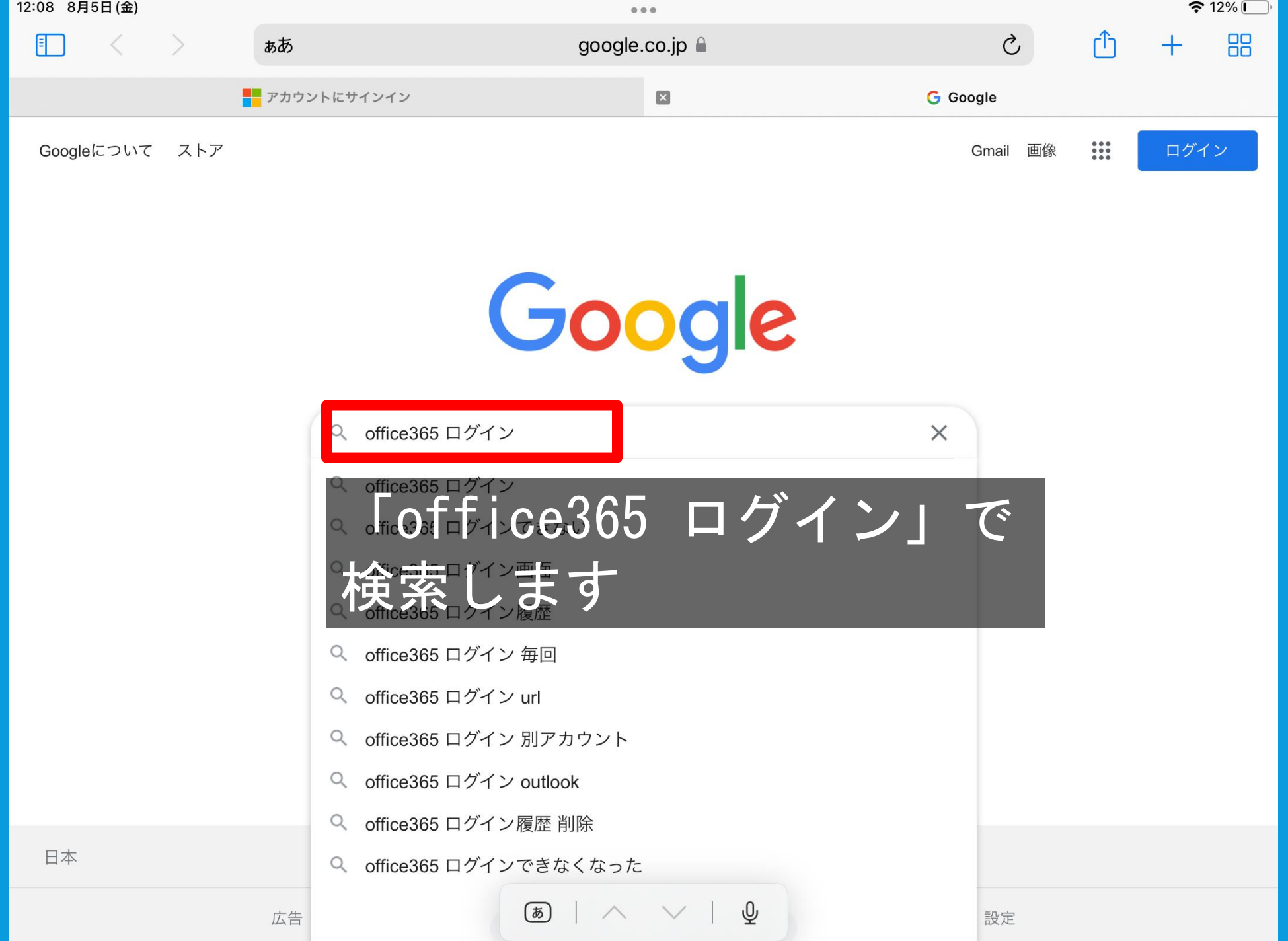

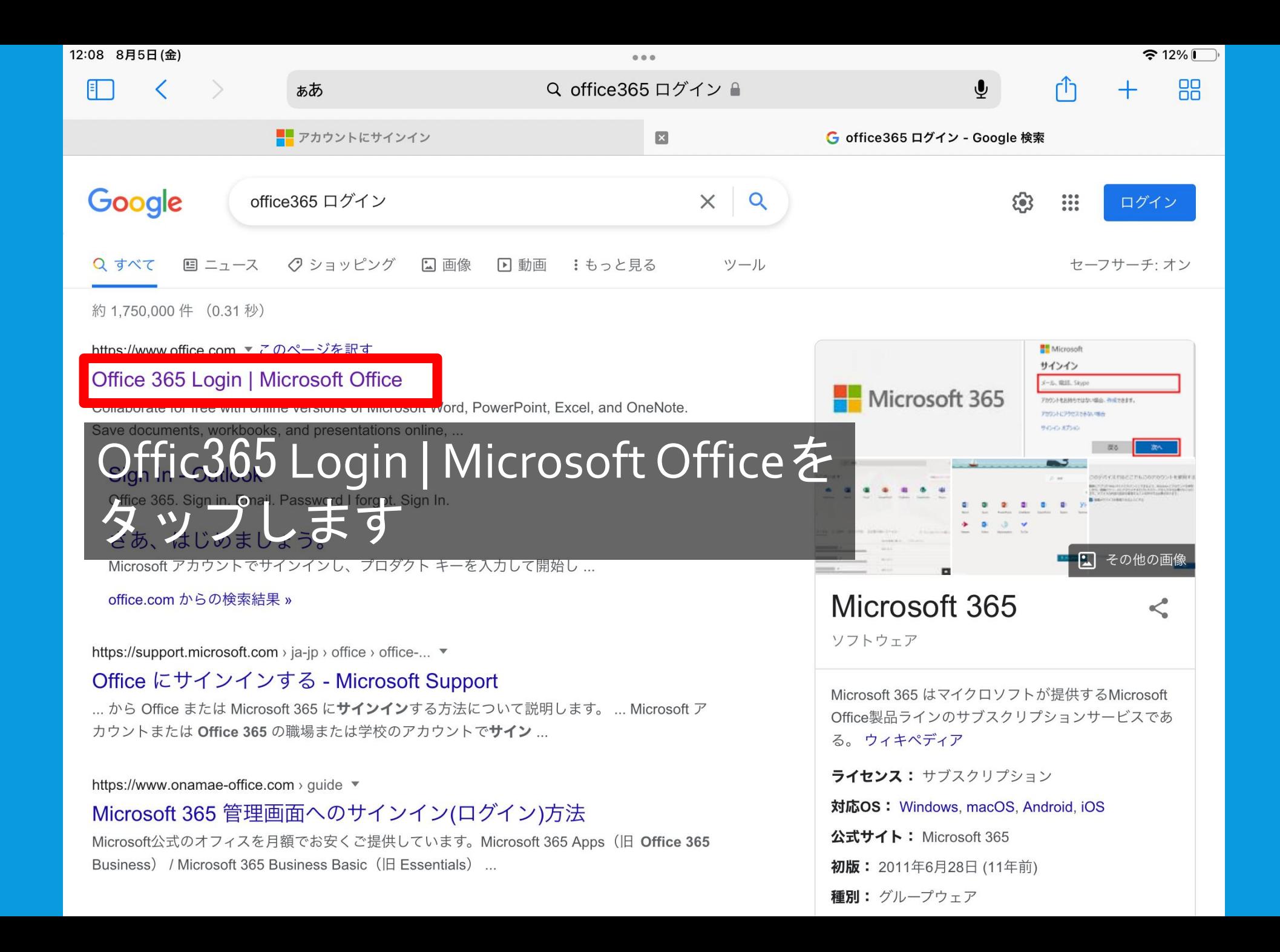

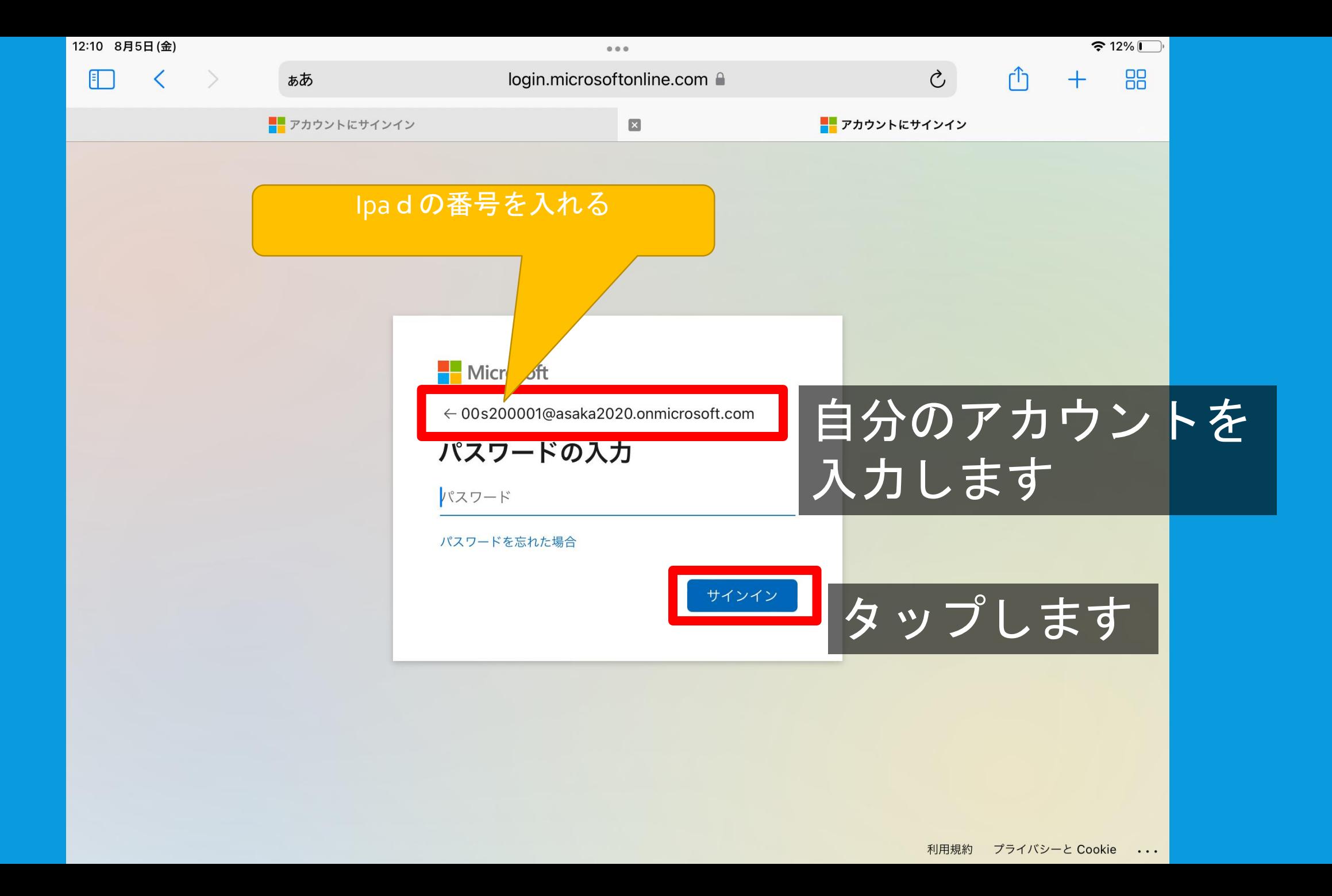

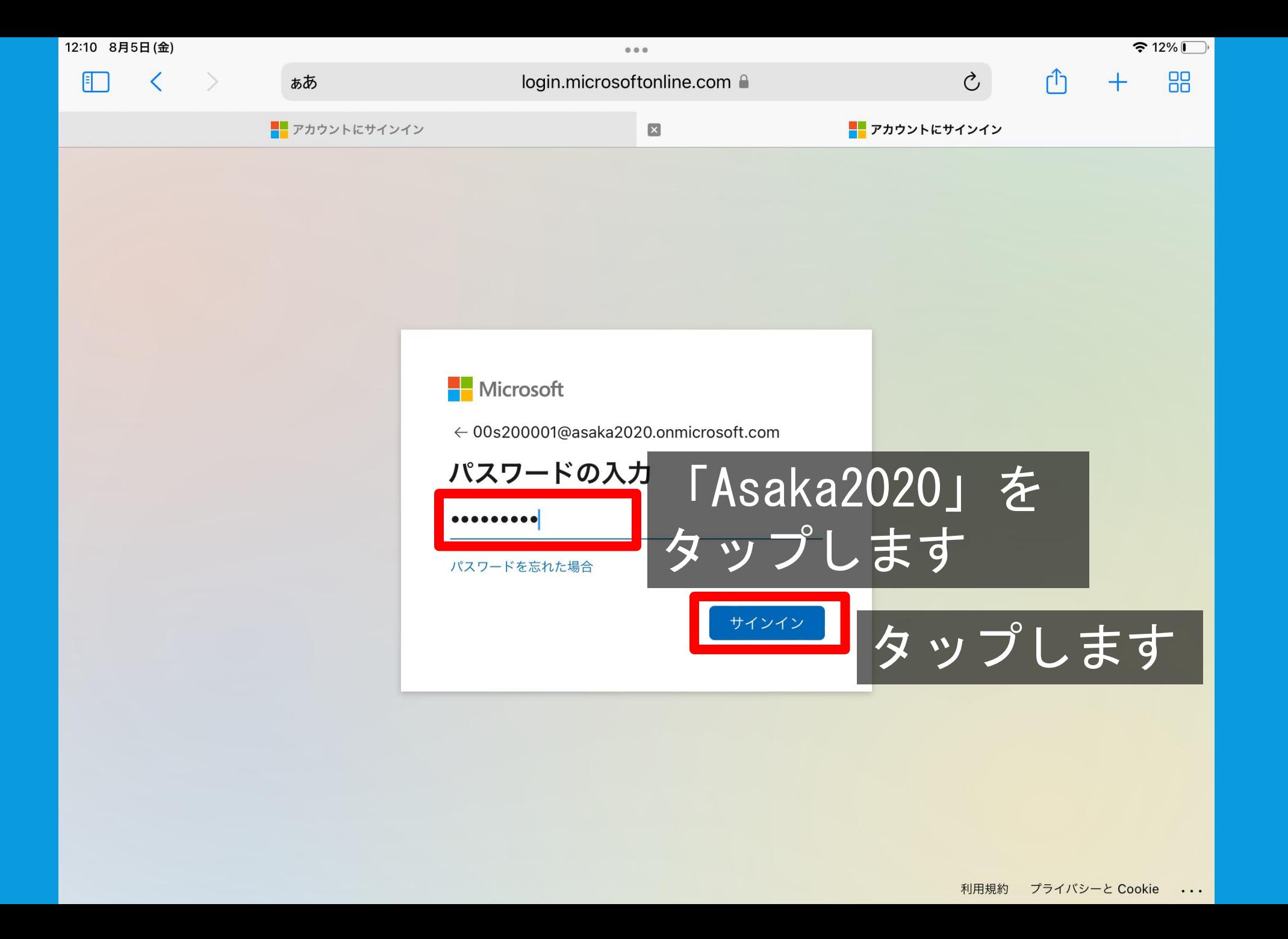

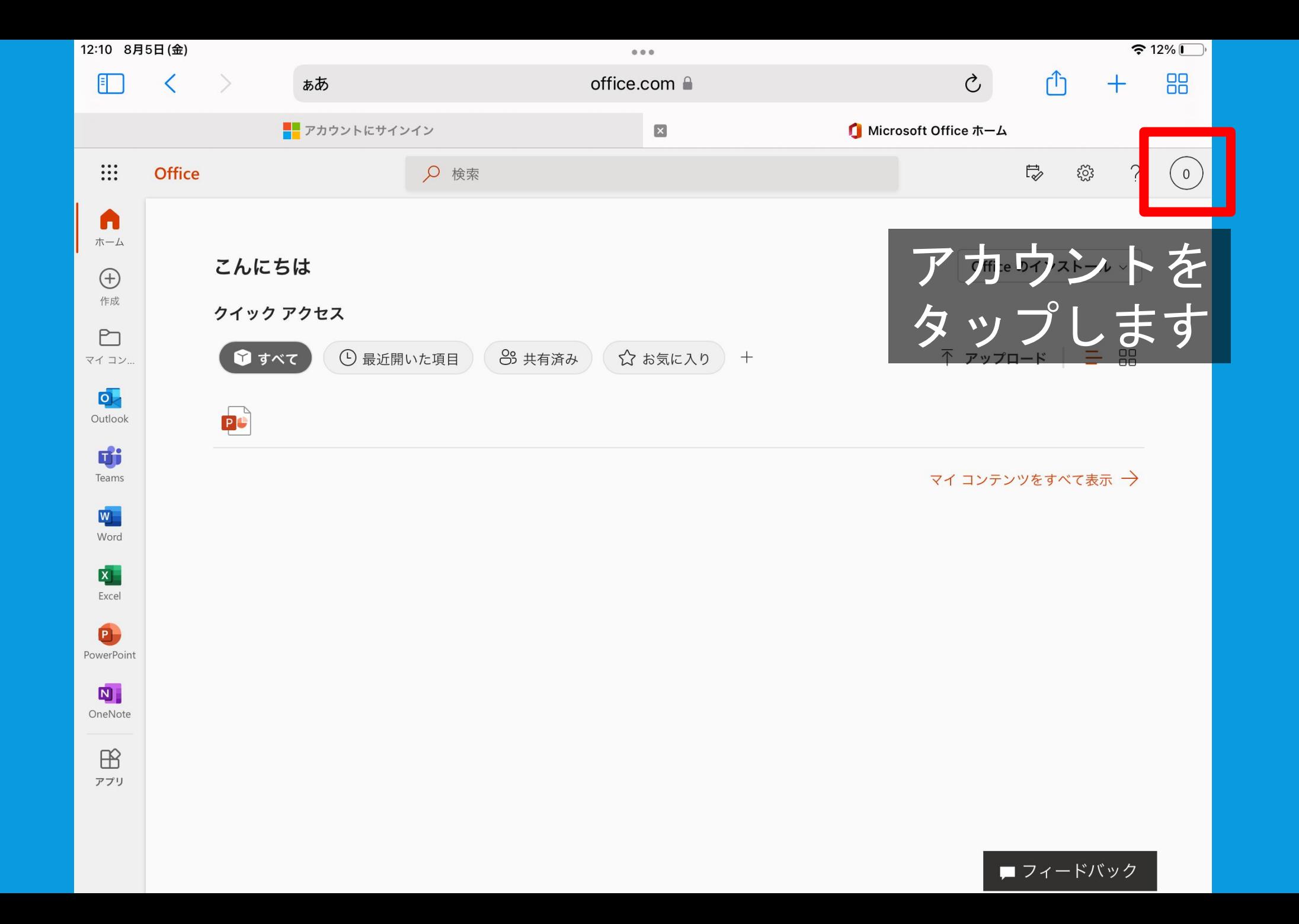

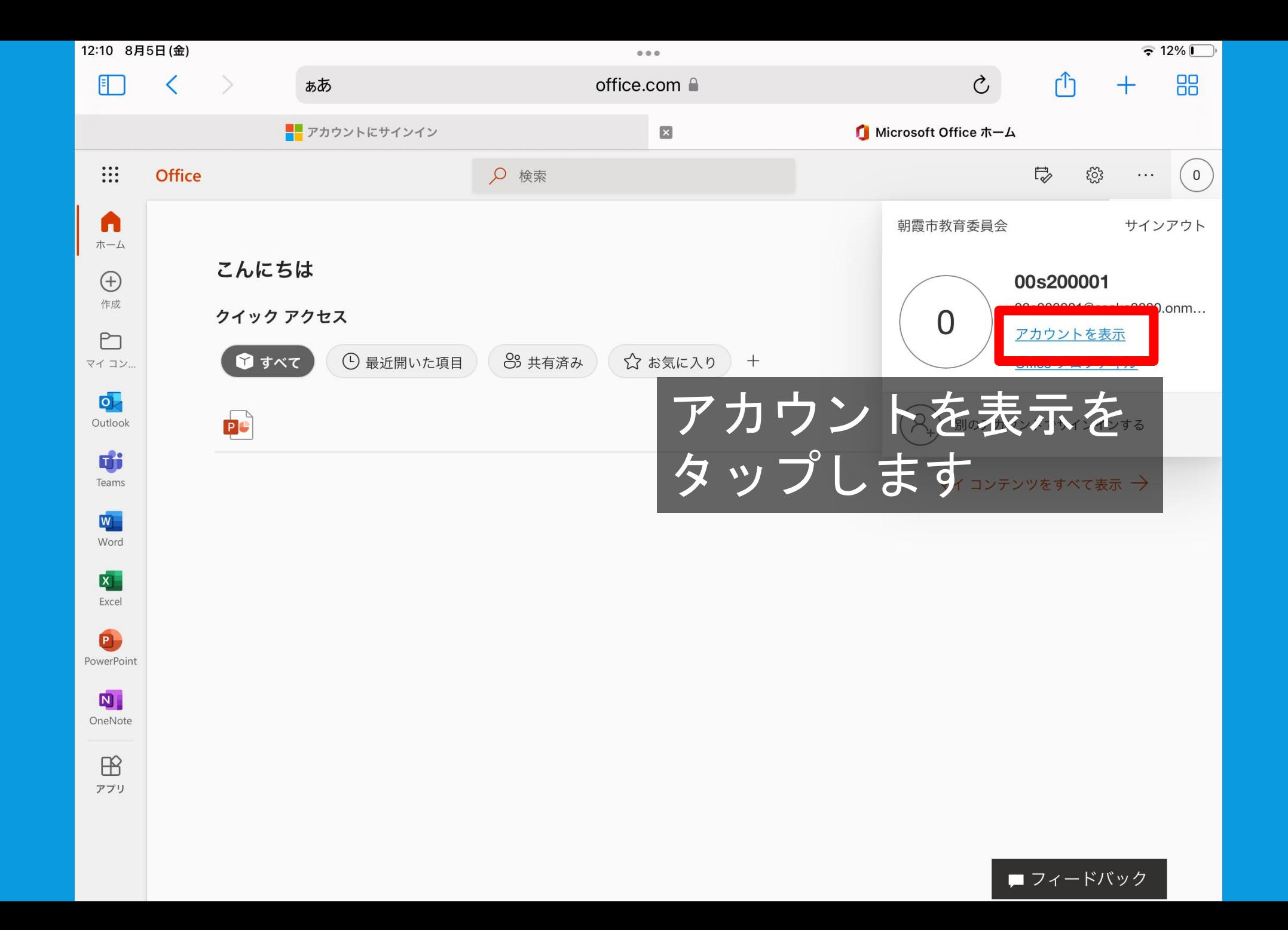

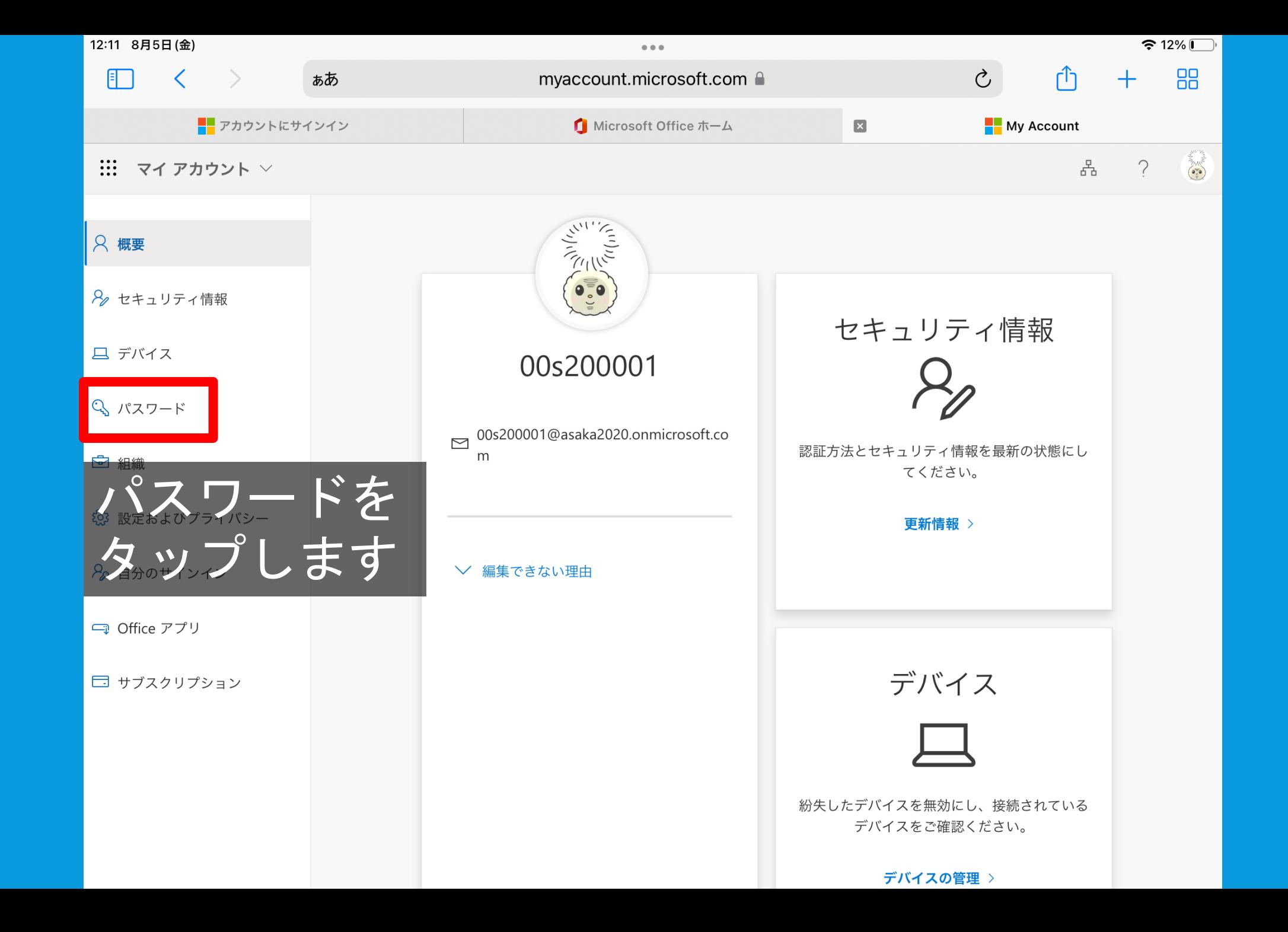

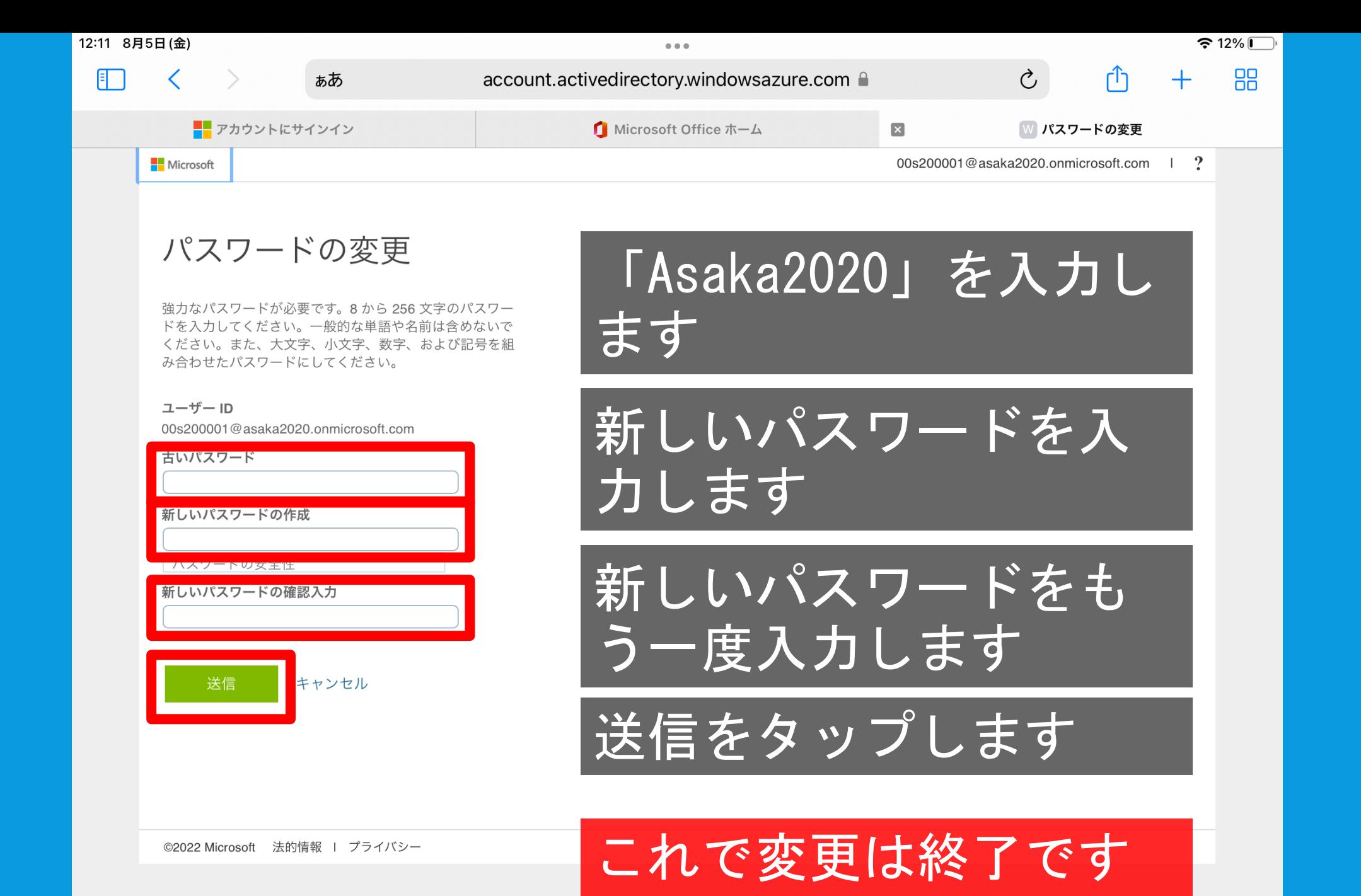

# 初めの設定(サインイン)

新しいパスワードは設定できましたか? それでは、これまでと同じようにoffice365を使えるようにします。

自分だけの部屋をつくり、カギをあけることをサインインといいます。 サインインすることで、自分で部屋を自由に使うことができます。

これから、OneDrive,Teams ,Wordのサインインをします。

15:29 8月14日(日)

 $\approx 83\%$ 

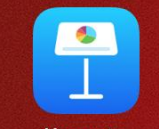

Keynote

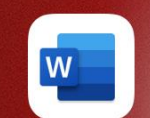

Word

 $\mathbf{x}$ 

**JI** 

**Numbers** 

Exce

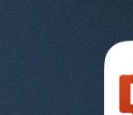

P

Pages

PowerPoint

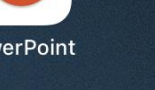

OneDrive

THE R

**iMovie** 

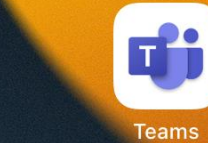

GarageBand

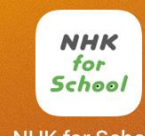

 $\Box$ 

Clips

**NHK for School** 

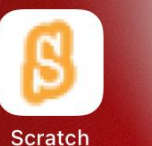

【小学校】コバー

GoodNotes

OneDriveを タップします

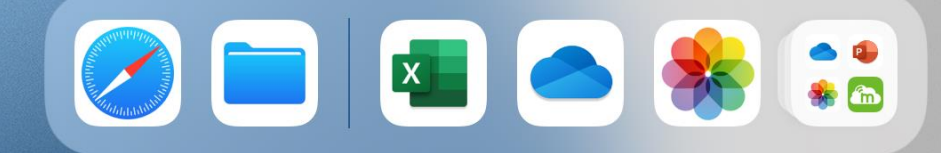

 $\approx 83\%$ 

 $\circledR$ 

Microsoft

サインイン

職場または学校アカウント、または個人用のメールを入力します

メールまたは電話番号

自分のアカウントを<br>入力します

アカウントをお持ちではありませんか? 新規登録

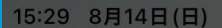

 $0.0.0.$ 

職場または学校アカウント、または個人用のメールを入力します

@asaka2020.onmicrosoft.com

アカウントをお持ちではありませんか? 新規登録

 $\odot$ 

**H** Microsoft

サインイン

ShareP

 $\odot$ 

 $\begin{picture}(40,4) \put(0,0){\line(1,0){155}} \put(15,0){\line(1,0){155}} \put(15,0){\line(1,0){155}} \put(15,0){\line(1,0){155}} \put(15,0){\line(1,0){155}} \put(15,0){\line(1,0){155}} \put(15,0){\line(1,0){155}} \put(15,0){\line(1,0){155}} \put(15,0){\line(1,0){155}} \put(15,0){\line(1,0){155}} \put(15,0){\line(1,0){155}} \put$ 

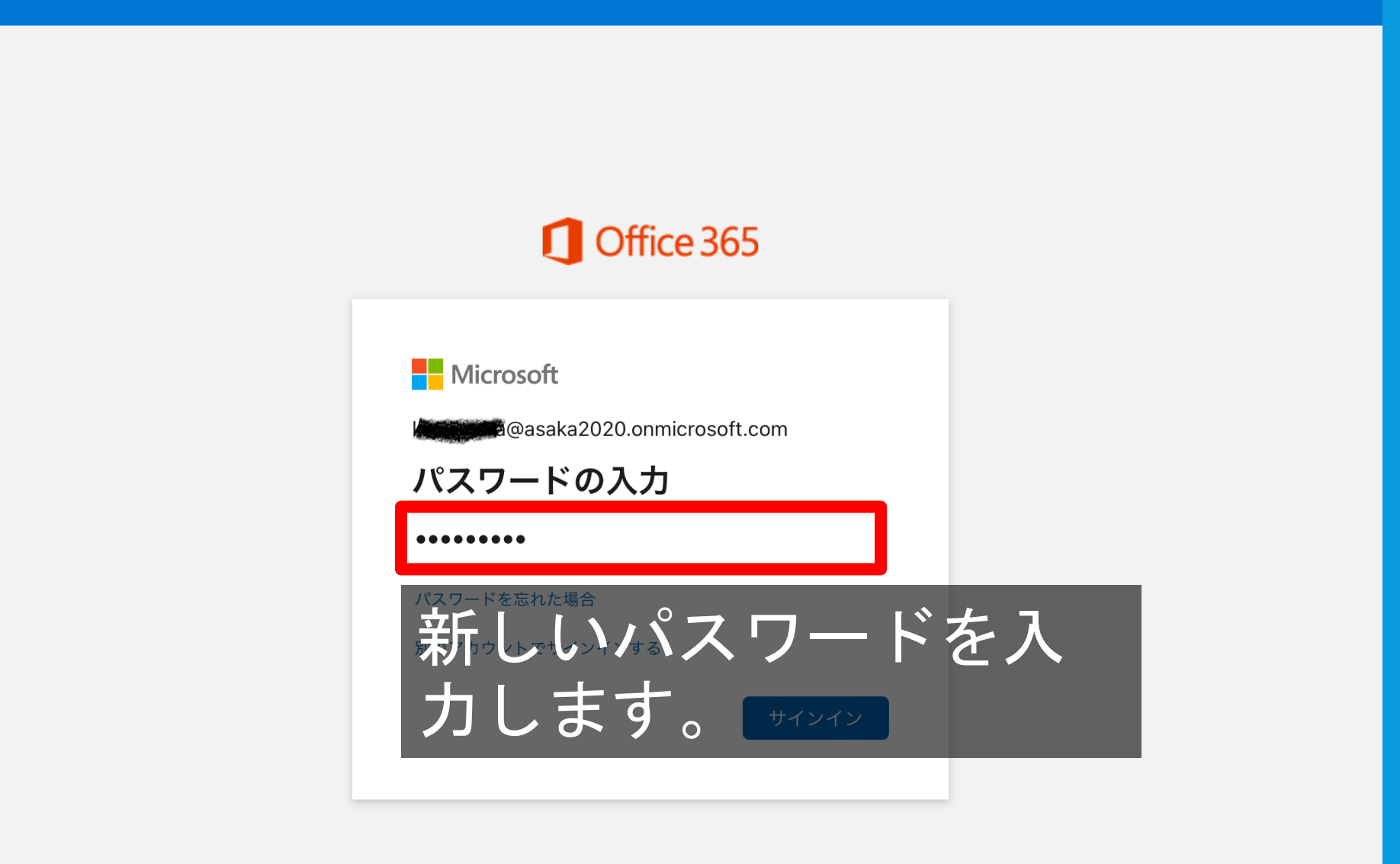

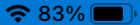

15:29 8月14日(日)

 $\approx 83\%$ 

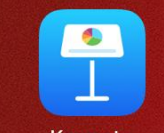

Keynote

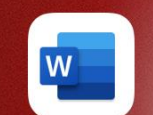

Word

 $\mathbf{x}$ 

Exce

dı.

**Numbers** 

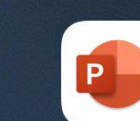

PowerPoint

Pages

OneDrive

T

**iMovie** 

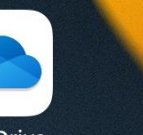

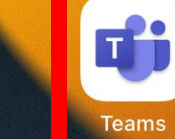

GarageBand

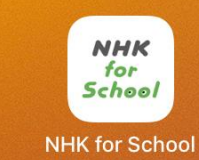

 $\Box$ 

**Clips** 

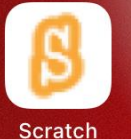

【小学校】コバー

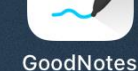

Teamsを タップします

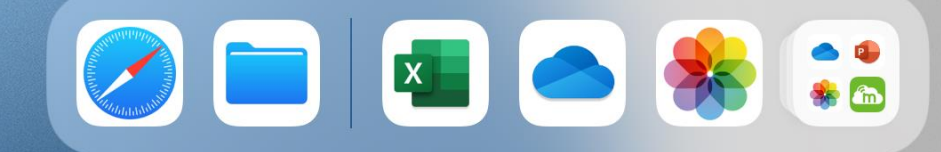

編集

### **Microsoft Teams**

サインインするアカウントを選択

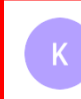

**Kontroller America** asaka2020.onmicrosoft.com **All A** @asaka2020.onmicrosoft.com

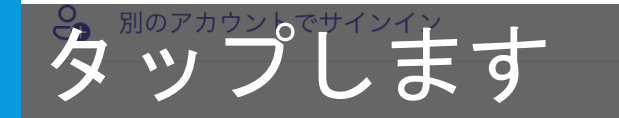

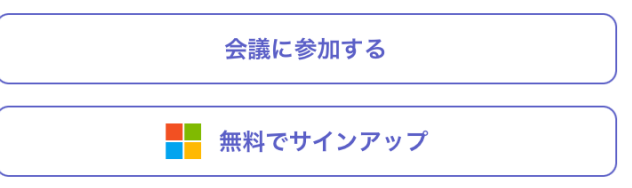

プライバシーと Cookie

キャンセル

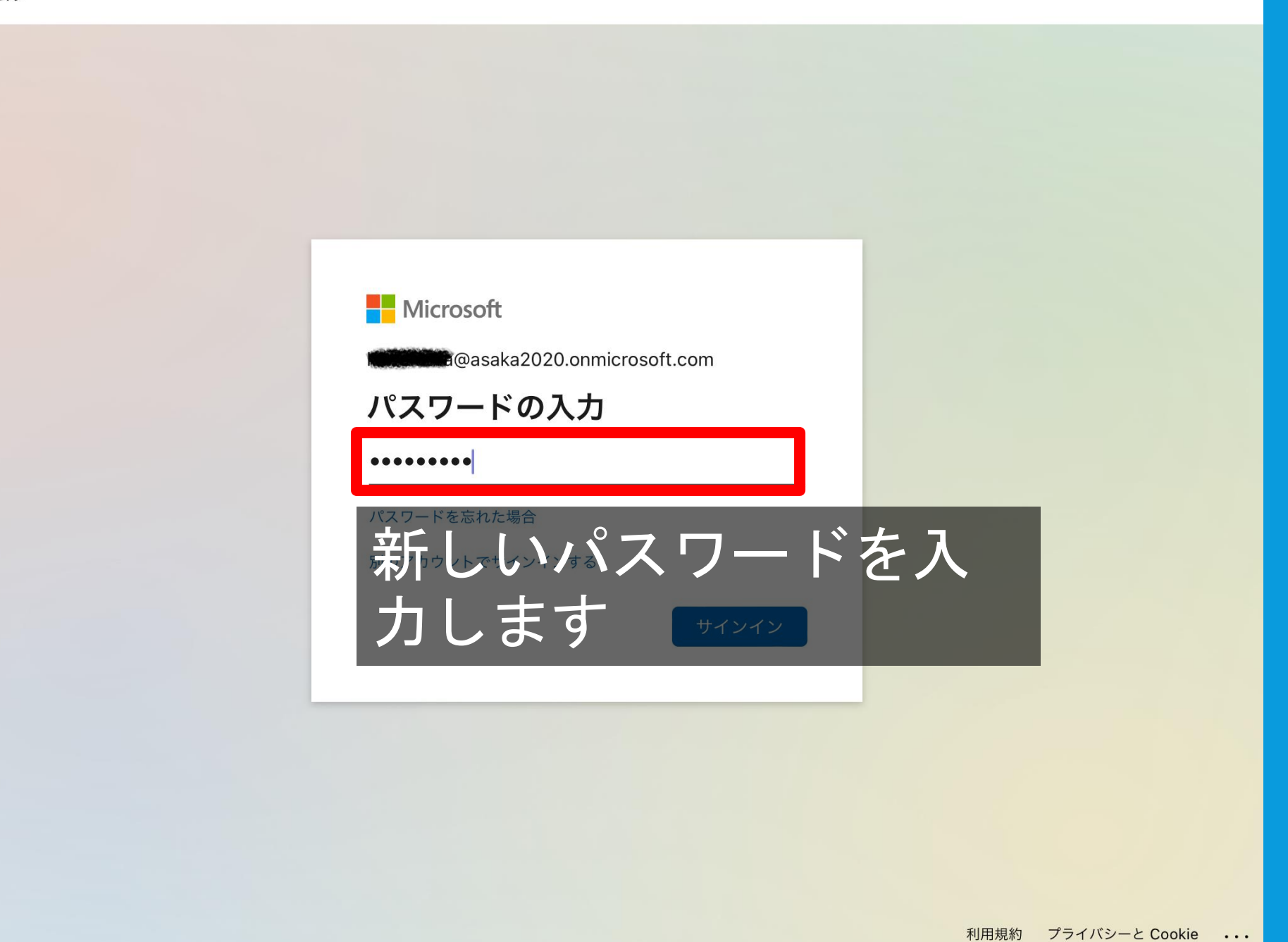

15:29 8月14日(日)

 $\approx 83\%$ 

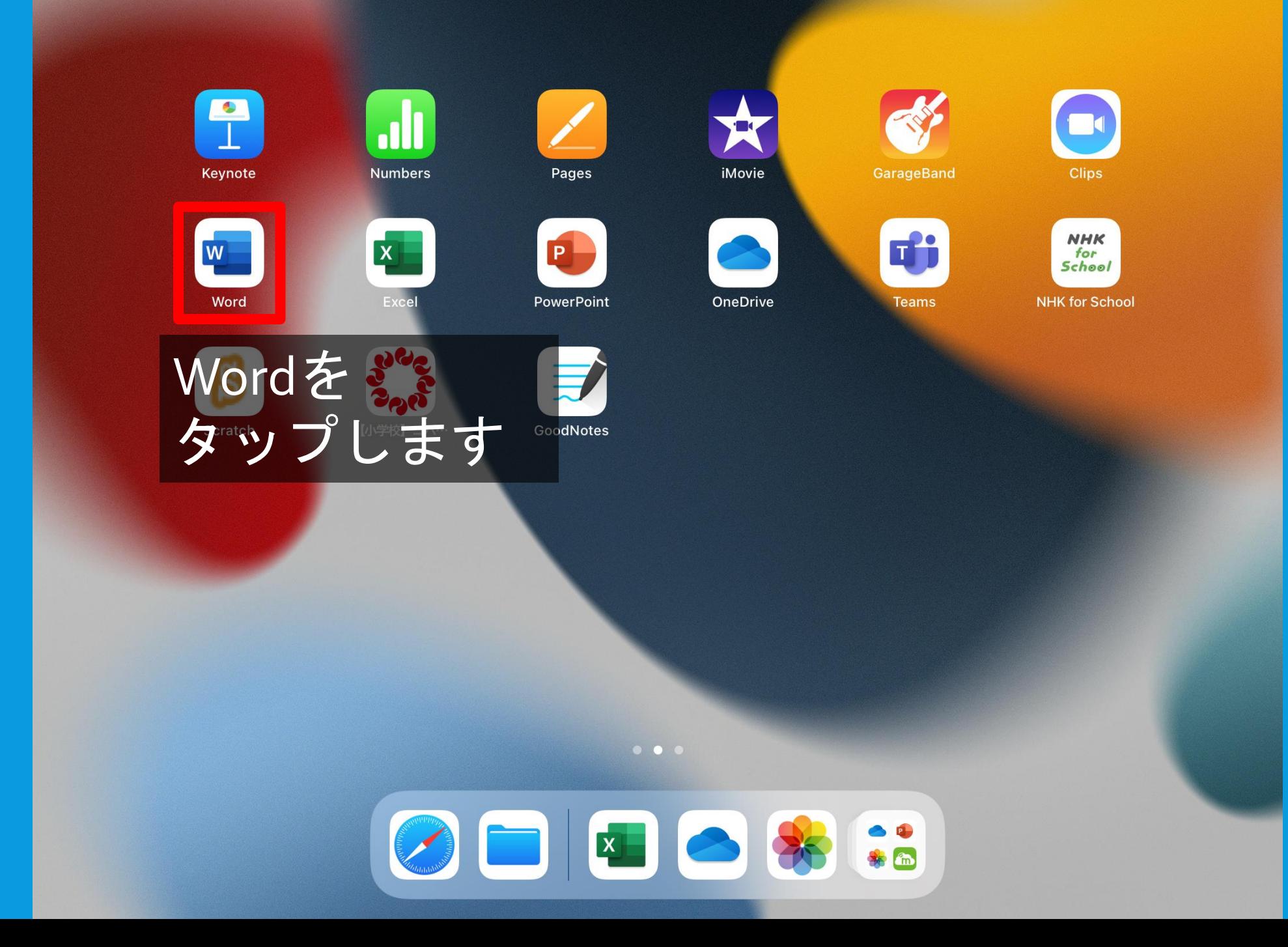

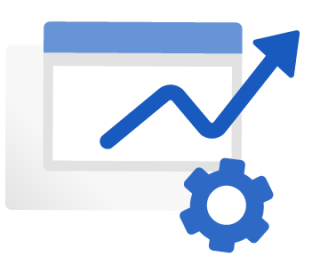

#### プライバシー オプション

Office をご利用いただき、ありがとうございます。Word、Excel、PowerPoint、 OneNote、Visio、Office モバイル アプリのプライバシー設定を一部更新して、よ り詳細に制御できるようにしました。組織の管理者によって、複数のクラウド利用サ ービスの使用が許可されています。これらのサービスを使用するかどうかは、ユーザ ーが決定します。

これらのプライバシー設定を調整するには、プライバシー設定を開きます。

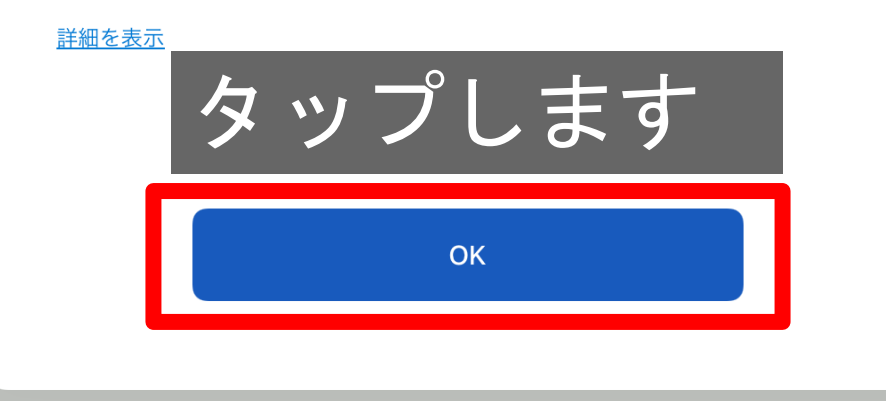

**Nicrosoft** 

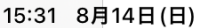

 $\bullet$ 

 $\bigoplus$ 

 $\Box$ 

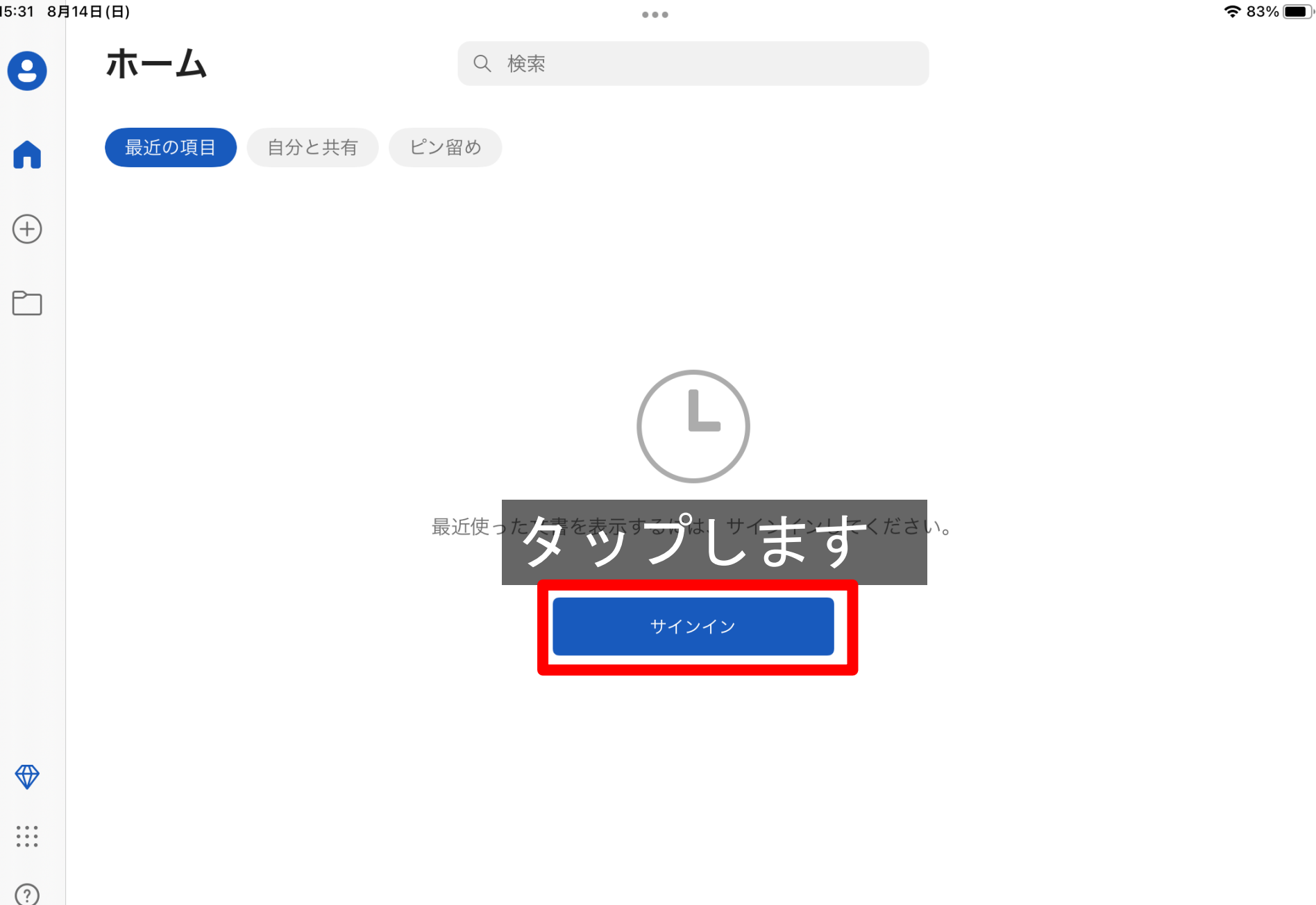

 $\bigoplus$ 

 $\begin{array}{c} \bullet\bullet\bullet\bullet\\ \bullet\bullet\bullet\end{array}$ 

15:31 8月14日(日) ... ホーム  $\boldsymbol{\Theta}$ Q 検索 最近の項目 自分と サインイン キャンセル n  $\bigoplus$ Microsoft M サインイン メール、電話番号、または Skype アカウントがない場合 アカウントを作成しましょう 自分のアカウントを 入力します $\bigoplus$  $\begin{array}{c} \bullet\hspace{0.2cm}\bullet\hspace{0.2cm}\bullet\hspace{0.2cm}\bullet\hspace{0.2cm} \bullet \end{array}$ ©2022 Microsoft プライバシーに関する声明  $\odot$ 

සූ

 $\approx 83\%$ 

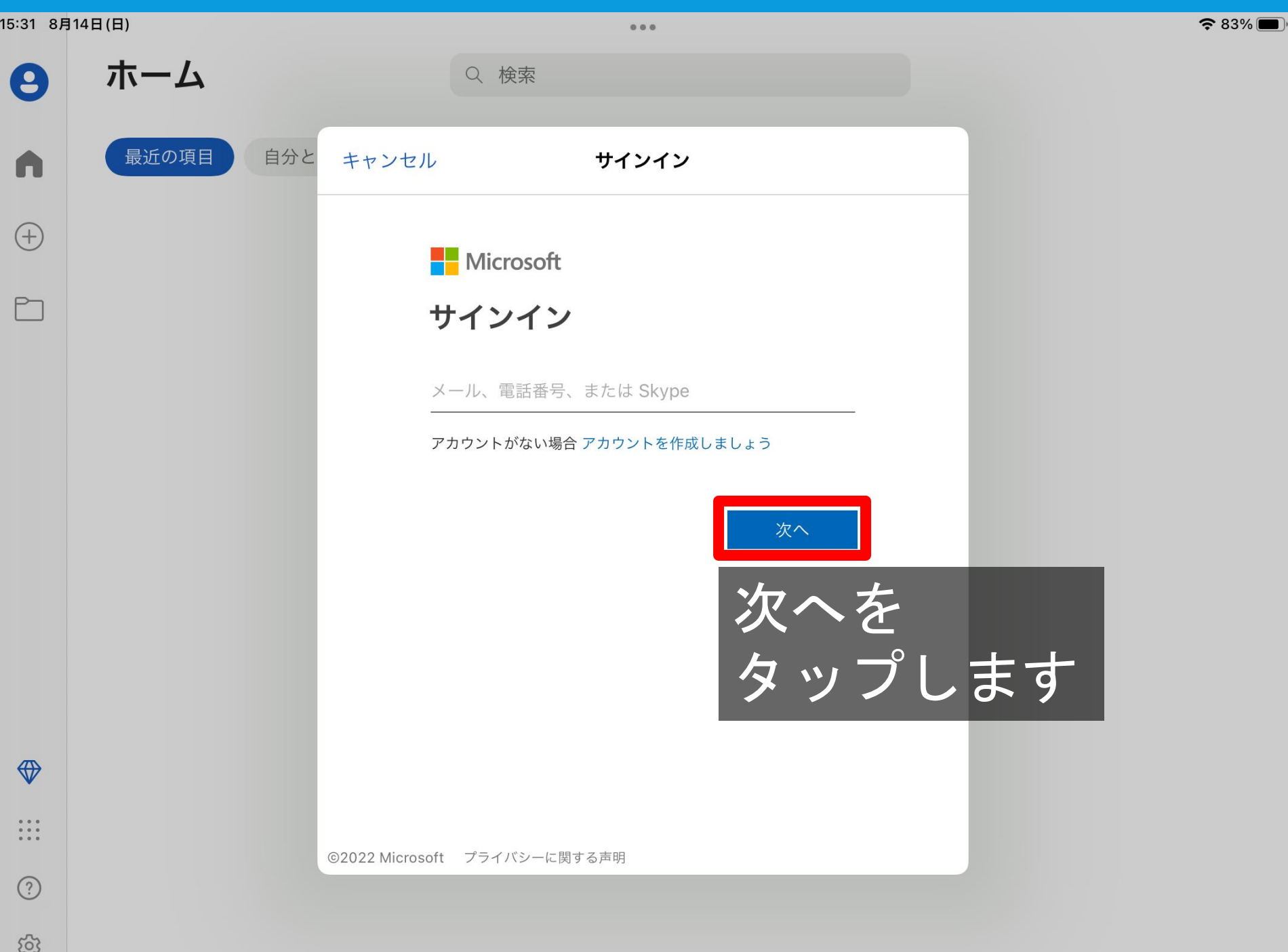

15:32 8月14日(日)  $\approx 83\%$  $0.0.0$ ホーム Q 検索  $\boldsymbol{\Theta}$ く戻る サインイン 最近の項目 自分と A **Nicrosoft**  $\bigoplus$ @asaka2020.onmicrosoft.com パスワードの入力  $\Box$ 新しいパスワードを入 力します  $\bigoplus$  $\frac{1}{1}$ 利用規約 プライバシーと Cookie ... これでサインインは終了です  $\odot$ සූ

# 気を付けてください

### ・パスワードは、友達に教えない。

パスワードを友達に知られてしまうと、部屋に入られてしまいます。知ら ないうちに、書き込みをされたり、データを取られたりしてしまいます。

### ・なりすましは犯罪です。

勝手に書き込みをしたりすることを「なりすまし」といいます。なりすま しは犯罪です。警察に相談することになります。絶対に止めましょう。

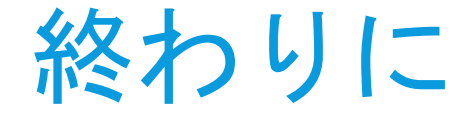

パソコンは、便利な道具です。学校の学習だけでなく、趣味や生活を豊か にするために、様々なことに使うことができます。これからの時代、上手に 使いこなすことが大切です。

便利な反面、使い方を間違えると、パソコンが使えなくなったり、友達と トラブルになったり、犯罪を犯すことになったりします。

あなたの使い方は、友達や先生、お父さんやお母さんに見られても大丈夫 ですか?

「おかしいな。」と思うことがあったら、早めに先生や家の人に相談しま しょう。